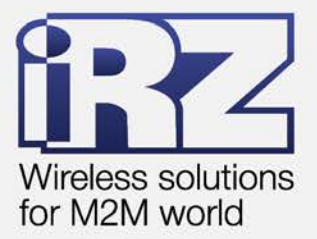

# **• РУКОВОДСТВО** ПО ЭКСПЛУАТАЦИИ Wi-Fi-poytep **iRZ RL11w**

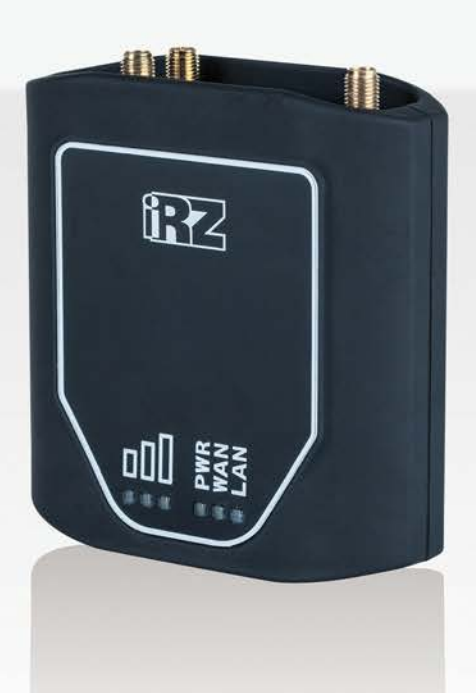

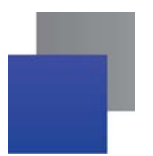

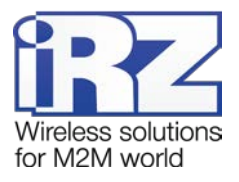

## Содержание

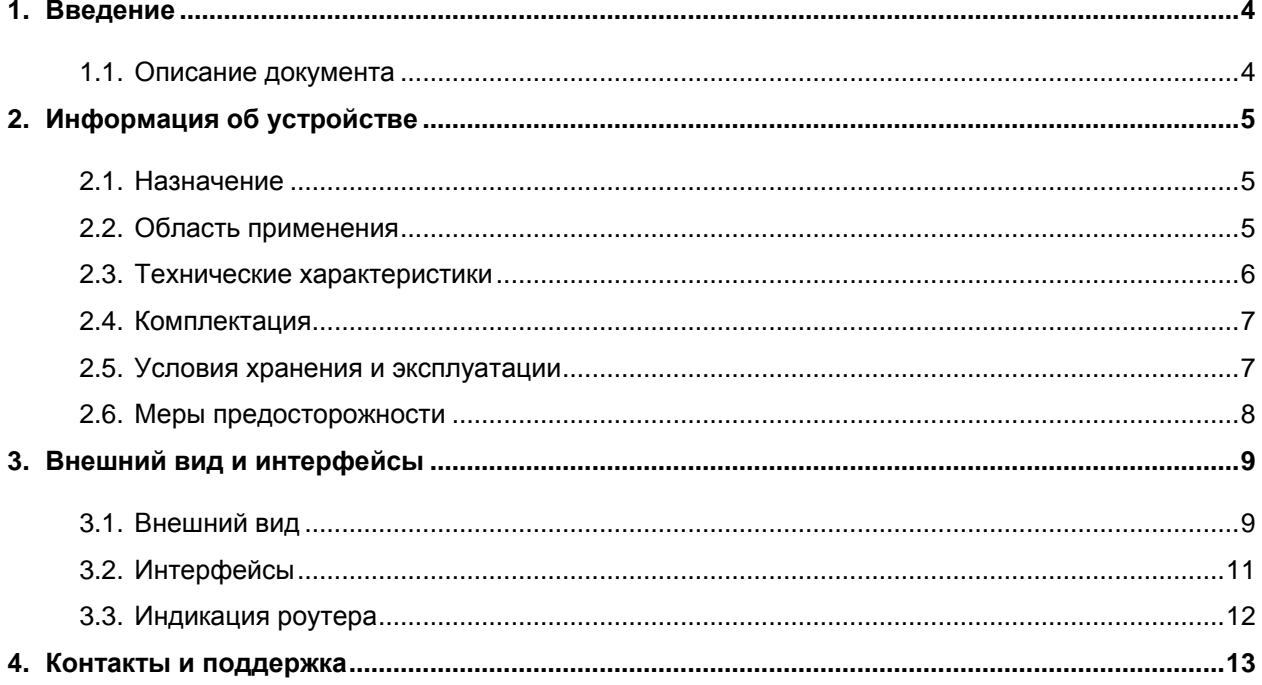

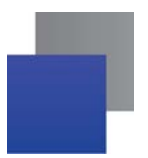

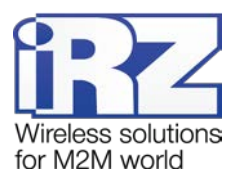

## Таблицы

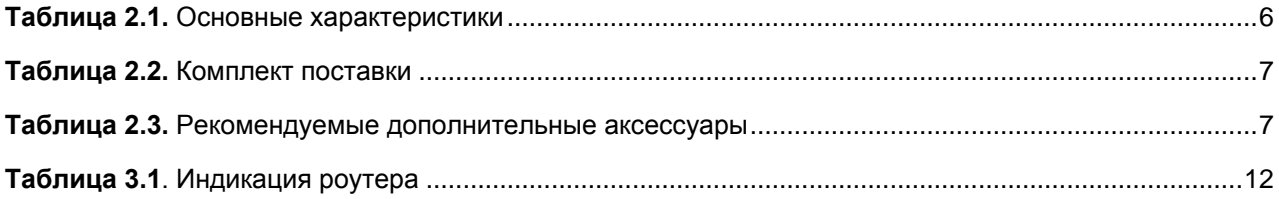

## Рисунки

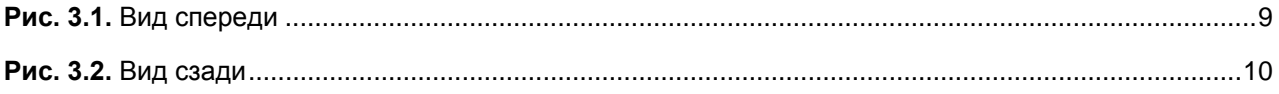

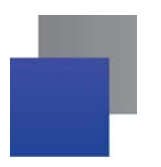

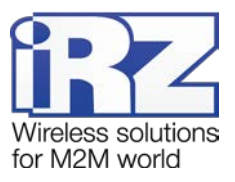

# <span id="page-3-0"></span>**1. Введение**

# <span id="page-3-1"></span>**1.1. Описание документа**

Данный документ рассчитан на опытных пользователей и содержит описание роутера RL11w.

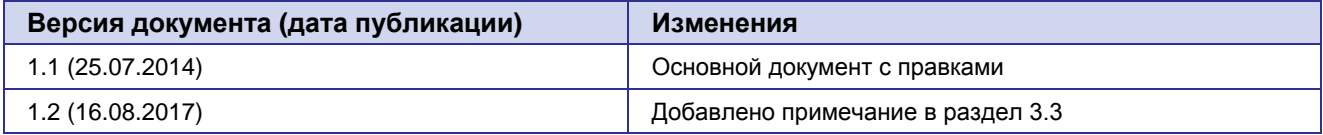

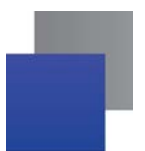

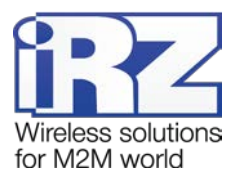

# <span id="page-4-0"></span>**2. Информация об устройстве**

## <span id="page-4-1"></span>**2.1. Назначение**

Роутеры **iRZ RL11w** – это компактные WiFi-роутеры, предназначенные для работы в сетях 3G/4G. Они обеспечивают высокоскоростное беспроводное соединение с сетью интернет (50/50 Мбит/с). Ключевая особенность роутеров данной серии — автоматическое переключение между проводным и беспроводным соединениями. Также роутеры имеют 802.11b/g 1T1R WiFi-радиотракт, встроенный в процессор.

Ядром устройства является процессор MIPS с высокой производительностью при низком энергопотреблении. Роутер управляется операционной системой Linux, что обеспечивает высокую эффективность и бесперебойность работы. Программная платформа позволяет расширять возможности роутера пользовательскими скриптами.

## <span id="page-4-2"></span>**2.2. Область применения**

Роутеры данной серии применяется для высокоскоростного беспроводного или проводного соединения торговых терминалов и банкоматов с управляющим центром, головного офиса с удаленными филиалами, узлов промышленного оборудования, систем охраны и наблюдения, мониторинга и управления, а также других системах требующих гибкий интерфейс подключения.

Основные возможности, предоставляемые роутерами серии:

- **автоматическое определение APN;**
- **НА** настройка NAT для доступа к внутренним ресурсам сети извне;
- сервер и клиент сервиса точного времени;
- обслуживание, управление и мониторинг через web-интерфейс;
- **MAC-фильтр для ограничения доступа по Wi-Fi;**
- **DHCP Server;**
- **Firewall.**

Список функций будет расширяться по мере совершенствования внутреннего программного обеспечения.

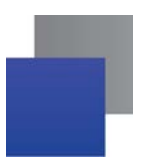

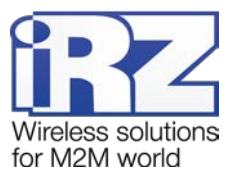

# <span id="page-5-0"></span>**2.3. Технические характеристики**

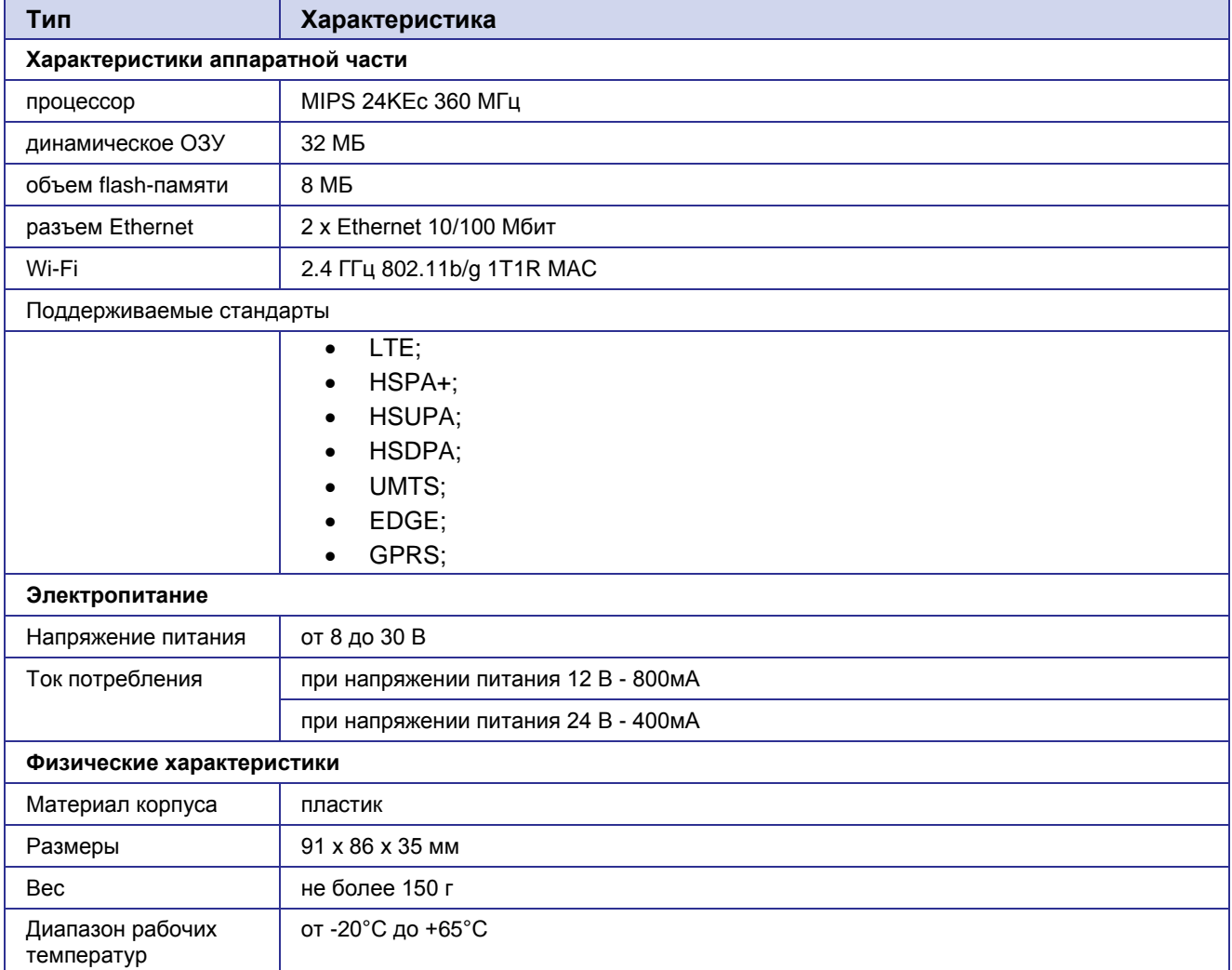

## <span id="page-5-1"></span>**Таблица 2.1.** Основные характеристики

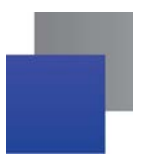

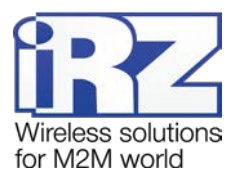

## <span id="page-6-0"></span>**2.4. Комплектация**

<span id="page-6-2"></span>**Таблица 2.2.** Комплект поставки

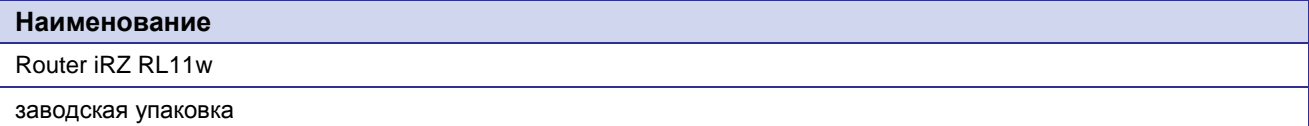

<span id="page-6-3"></span>**Таблица 2.3.** Рекомендуемые дополнительные аксессуары

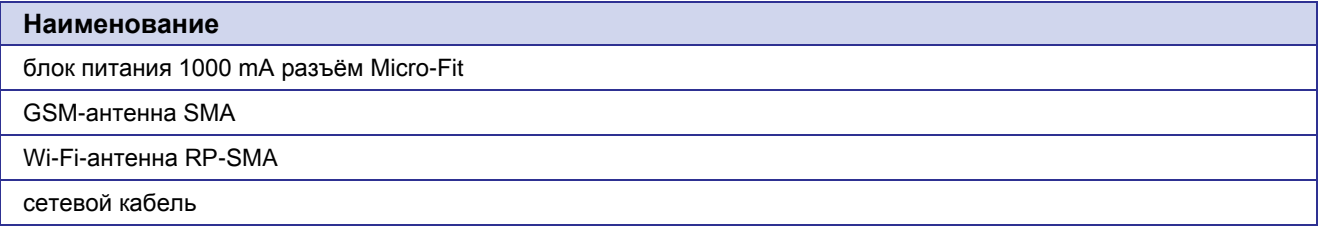

## <span id="page-6-1"></span>**2.5. Условия хранения и эксплуатации**

Устройство должно хранится в сухом, влагозащищённом месте. Должен быть исключён риск влияния статического напряжения (молния, бытовая статика).

Класс защиты от проникновения соответствует IP20 ГОСТ 14254-96.

Допустимая вибрация:

Устройство может сохранять прочностные характеристики при воздействии механических нагрузок, соответствующих 15 степени жесткости для синусоидальной вибрации ГОСТ 30631-99: в аппаратуре, работающей на ходу, устанавливаемой на тракторах и гусеничных машинах и водном транспорте (быстроходные катера, суда на подводных крыльях и т.п.), а также на технологическом оборудовании и сухопутном транспорте, если частота вибрации превышает 80 Гц.

Виброизоляционные элементы отсутствуют.

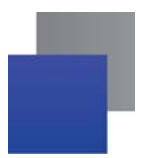

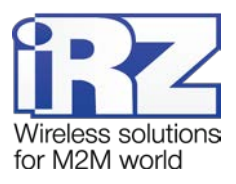

## <span id="page-7-0"></span>**2.6. Меры предосторожности**

Ограничения на использования устройства вблизи других электронных устройств:

- выключайте роутер в больницах или вблизи от медицинского оборудования (например: кардиостимуляторов, слуховых аппаратов) – могут создаваться помехи для медицинского оборудования;
- выключайте роутер в самолетах; примите меры против случайного включения;
- выключайте роутер вблизи автозаправочных станций, химических предприятий, мест проведения взрывных работ. Могут создаваться помехи техническим устройствам; на близком расстоянии модем может создавать помехи для телевизоров, радиоприемников

Следует предохранять роутер от воздействия пыли и влаги.

Необходимо соблюдать допустимые нормы питания и вибрации в месте установки устройства.

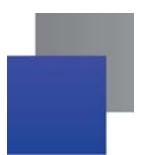

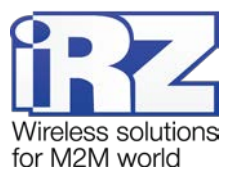

# <span id="page-8-0"></span>**3. Внешний вид и интерфейсы**

# <span id="page-8-1"></span>**3.1. Внешний вид**

Роутер выполнен в компактном пластиковом корпусе.

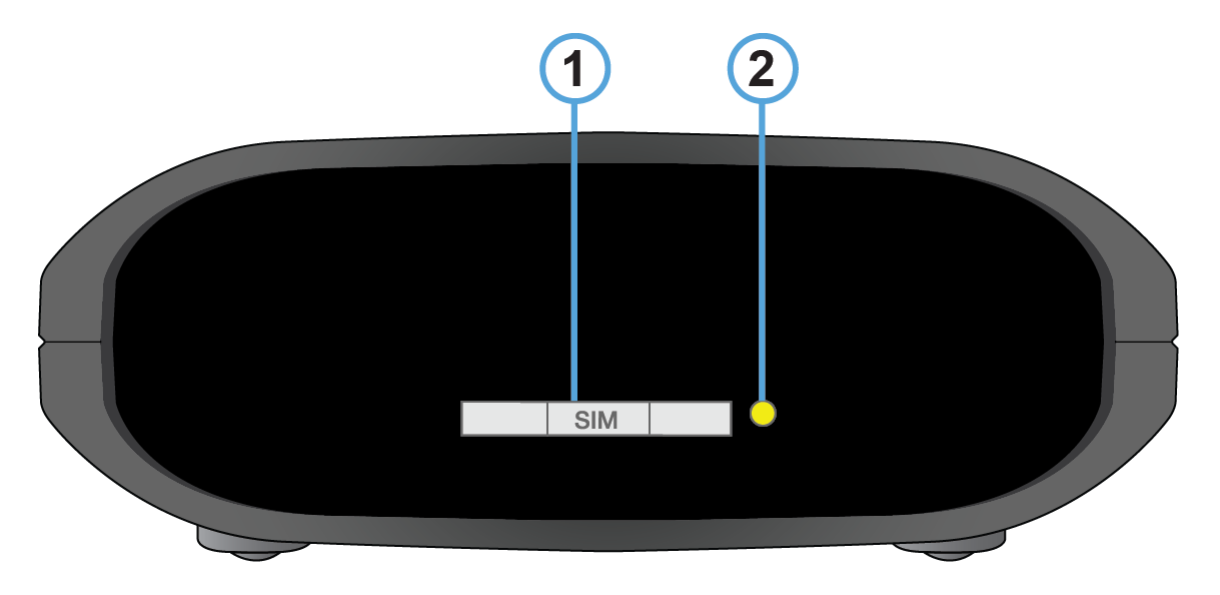

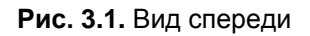

<span id="page-8-2"></span>На рисунке 3.1 цифрами обозначены:

- **1.** лоток SIM-карты;
- **2.** кнопка извлечения лотка SIM-карты;

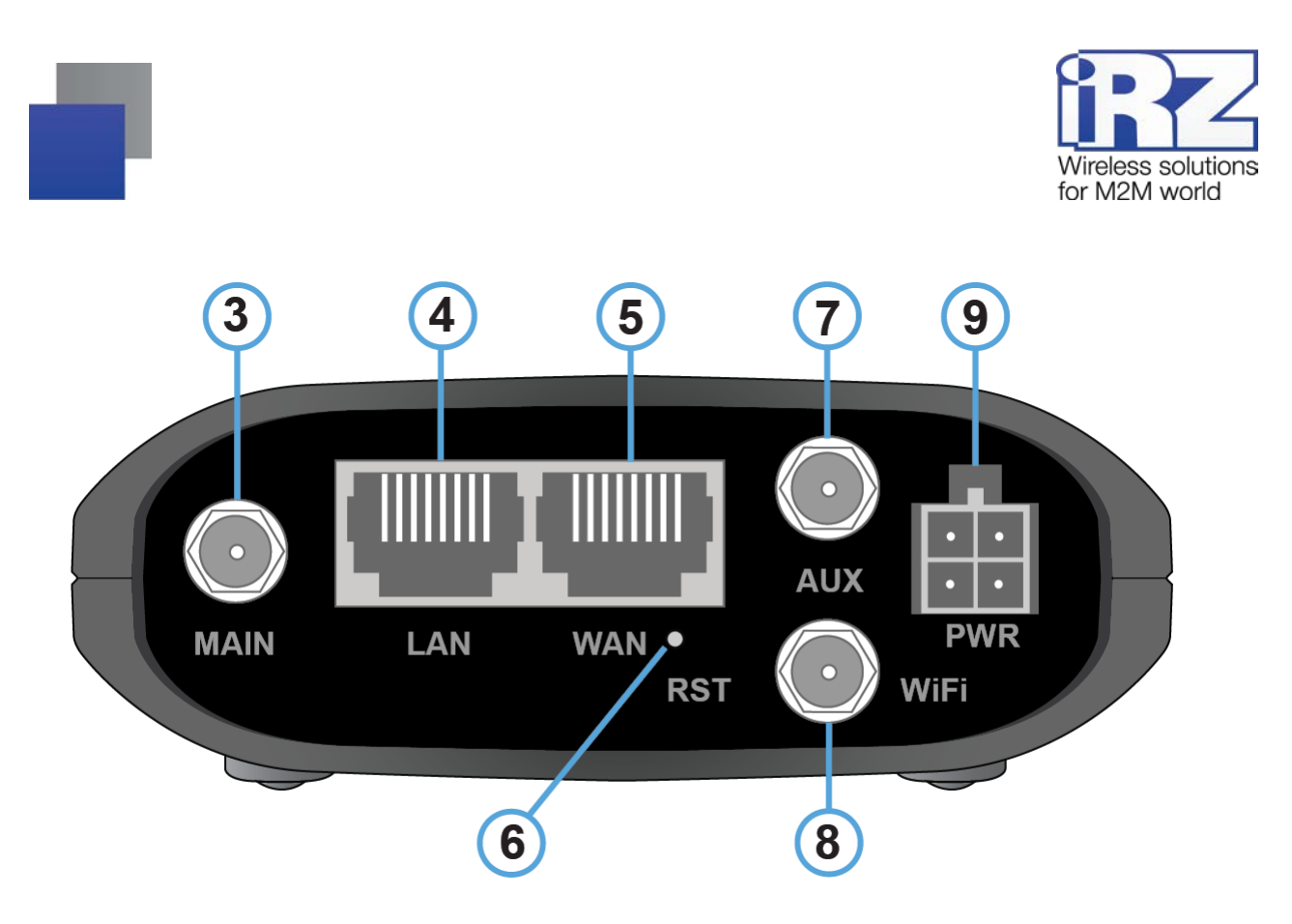

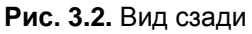

<span id="page-9-0"></span>На рисунке 3.2 цифрами обозначены:

- **3.** антенный разъём SMA, подключение основной GSM-антенны;
- **4.** сетевой разъем LAN;
- **5.** сетевой разъем WAN;
- **6.** кнопка сброса настроек;
- **7.** дополнительный антенный разъём SMA, подключение вспомогательной GSM-антенны;
- **8.** антенный разъем SMA, подключение Wi-Fi-антенны;
- **9.** разъем питания Molex Micro-Fit 4.

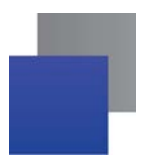

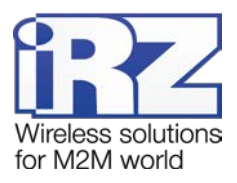

## <span id="page-10-0"></span>**3.2. Интерфейсы**

## **Питание**

Интерфейс питания представлен разъемом Molex Micro-Fit, через который осуществляется питание роутера от источника постоянного тока. Диапазон напряжений питания лежит в пределах от 8 до 30 В. Ток, потребляемый устройством, не более 800 мА при питании от 12 вольт, и не более 400 мА при питании от 24 В.

## **Ethernet**

Интерфейс Ethernet предназначен для настройки роутера и наблюдения за его состоянием, а также для доступа в Интернет одного или нескольких пользователей. Доступно два порта 10/100 Мбит.

## **SIM интерфейс**

SIM интерфейс предназначен для установки SIM-карт в роутер. Он выполнен в виде держателя SIMкарты для обеспечения высокой стабильности соединения с операторами сотовой связи и/или работе по расписанию.

Перед подачей питания необходимо установить SIM-карту в роутер. Для чего необходимо:

- достать SIM-лоток, нажав на кнопку извлечения SIM-лотка длинным тонким предметом (разогнутая скрепка, зубочистка и т. п.);
- **УСТАНОВИТЬ SIM-карту в SIM-лоток;**
- вставить SIM-лоток с SIM-картой в роутер так, чтобы края SIM-лотка попали в пазы держателя.

## **Кнопка Reset**

Кнопка «Reset» расположена рядом с разъемом питания и предназначена для сброса устройства в заводские настройки. Если из-за неверных настроек не удаётся получить доступ к интерфейсу роутера или забыт пароль, можно вернуться к заводским настройкам удерживая кнопку «Reset» 10 секунд. При этом индикаторы уровня сигнала будут по очереди загораться красным с интервалом в 1 секунду. Если удерживать кнопку «Reset», например, только 5 секунд, то роутер перезагрузится без сброса настроек.

## **Разъем SMA MAIN**

Разъем SMA используется для подключения основной антенны роутера.

## **Разъем SMA AUX**

Разъем SMA используется для подключения вспомогательной антенны роутера.

## **Разъем SMA Wi-Fi**

Разъем SMA используется для подключения WiFi-антенны роутера.

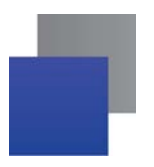

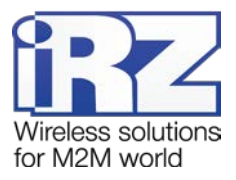

## <span id="page-11-0"></span>**3.3. Индикация роутера**

Индикация роутера расположена в верхней части корпуса.

<span id="page-11-1"></span>

| Обозначение                 | Состояние                    | Назначение                                 |
|-----------------------------|------------------------------|--------------------------------------------|
| Индикация работы устройства |                              |                                            |
| <b>PWR</b>                  | <b>•</b> (зеленый)<br>горит  | После подачи питания или в процессе работы |
|                             | красный)<br>горит            | Загрузка                                   |
|                             | (красный)<br>мигает          | Активность Wi-Fi                           |
| LAN                         | <b>•</b> (зеленый)<br>горит  | Соединение установлено                     |
|                             | <b>В</b> (зеленый)<br>мигает | Передача данных по локальной сети          |
| <b>WAN</b>                  | <b>•</b> (зеленый)<br>горит  | Соединение установлено                     |
|                             | <b>В</b> (зеленый)<br>мигает | Передача данных по локальной сети          |
| Индикация качества сигнала  |                              |                                            |
| Сигнал<br>(не горит)        | 品                            | Модем не готов                             |
| Сигнал<br>(красный)         | 品                            | Слабый сигнал, сеть 2G                     |
|                             | <b>g</b> 이                   | Хороший сигнал, сеть 2G                    |
|                             | oOL                          | Отличный сигнал, сеть 2G                   |
| Сигнал<br>(зеленый)         | ᇜ                            | Слабый сигнал, сеть 3G/4G                  |
|                             | 品                            | Хороший сигнал, сеть 3G/4G                 |
|                             | ooo                          | Отличный сигнал, сеть 3G/4G                |

**Таблица 3.1.** Индикация роутера

Примечание: Если все три индикатора сигнала **ВВЗ** и индикатор PWR (Питание) мигают красным, значит модуль flash-памяти роутера поврежден. В этом случае, устройство необходимо отправить в ремонт.

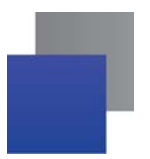

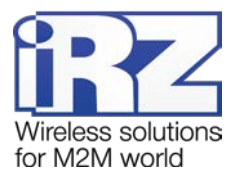

# <span id="page-12-0"></span>**4. Контакты и поддержка**

Новые версии прошивок, документации и сопутствующего программного обеспечения можно получить, обратившись по следующим контактам:

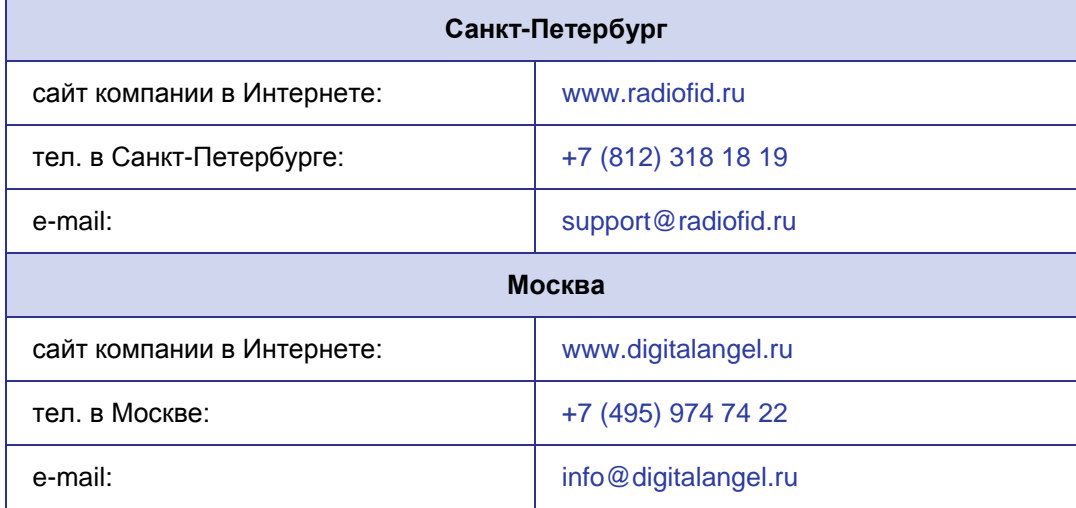

Наши специалисты всегда готовы ответить на все Ваши вопросы, помочь в установке, настройке и устранении проблемных ситуаций при эксплуатации оборудования.

В случае возникновения проблемной ситуации, при обращении в техническую поддержку, следует указывать версию программного обеспечения, используемого в роутере. Так же рекомендуется к письму прикрепить журналы запуска проблемных сервисов, снимки экранов настроек и любую другую полезную информацию. Чем больше информации будет предоставлено сотруднику технической поддержки, тем быстрее он сможет разобраться в сложившейся ситуации.

**Примечание:** Перед обращением в техническую поддержку настоятельно рекомендуется обновить программное обеспечение роутера до актуальной версии.

**Внимание!** Нарушение условий эксплуатации (ненадлежащее использование роутера) лишает владельца устройства права на гарантийное обслуживание.